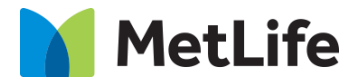

# **How-to – Global Properties – Footer Section**

## V1.0-Global Marketing Technology-AEM

**Component Name: Global Footer**

**Author: Jon Ziefle Creation Date:** 10-14-2019 **Last Updated:** 10-14-2019 **Version:** [1.0]

## **1 Document History**

The following important changes have been made to this document:

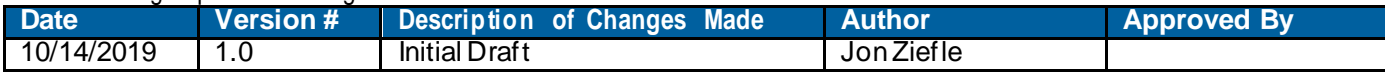

## Table of Contents

## **Contents**

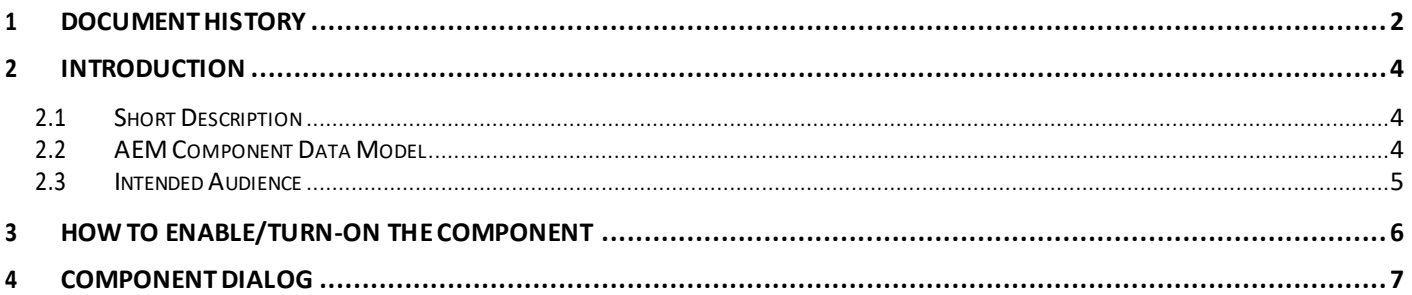

## **2 Introduction**

This document provides "How to Instructions" forthe component "Global Footer".

## *2.1 Short Description*

Global Footer is an embedded component available in all Evolution Template pages and can be configured via Global **Properties** 

## **Feature Overview**

### **Disclaimer**

This section provides option to enable/disable Disclaimer

### **Logo**

This section provides option to configure Home page Logo

#### **Country Selector**

This section provides option to configure Country Selector

#### **Information**

This section provides option to include MetLife contact and content links

### **Primary/S econdary Links**

This section provides option to include Footer links

## *2.2 AEM Component Data Model*

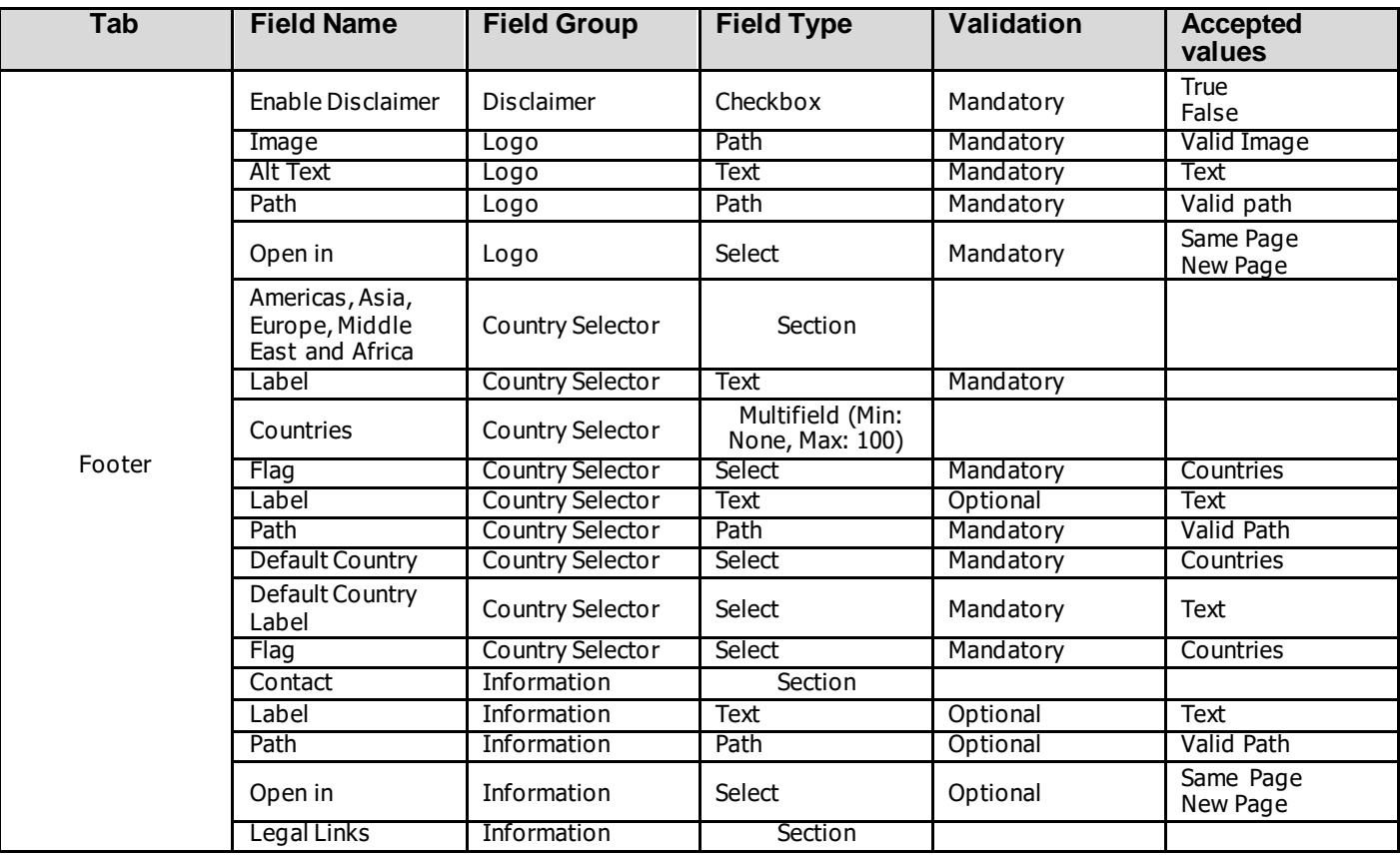

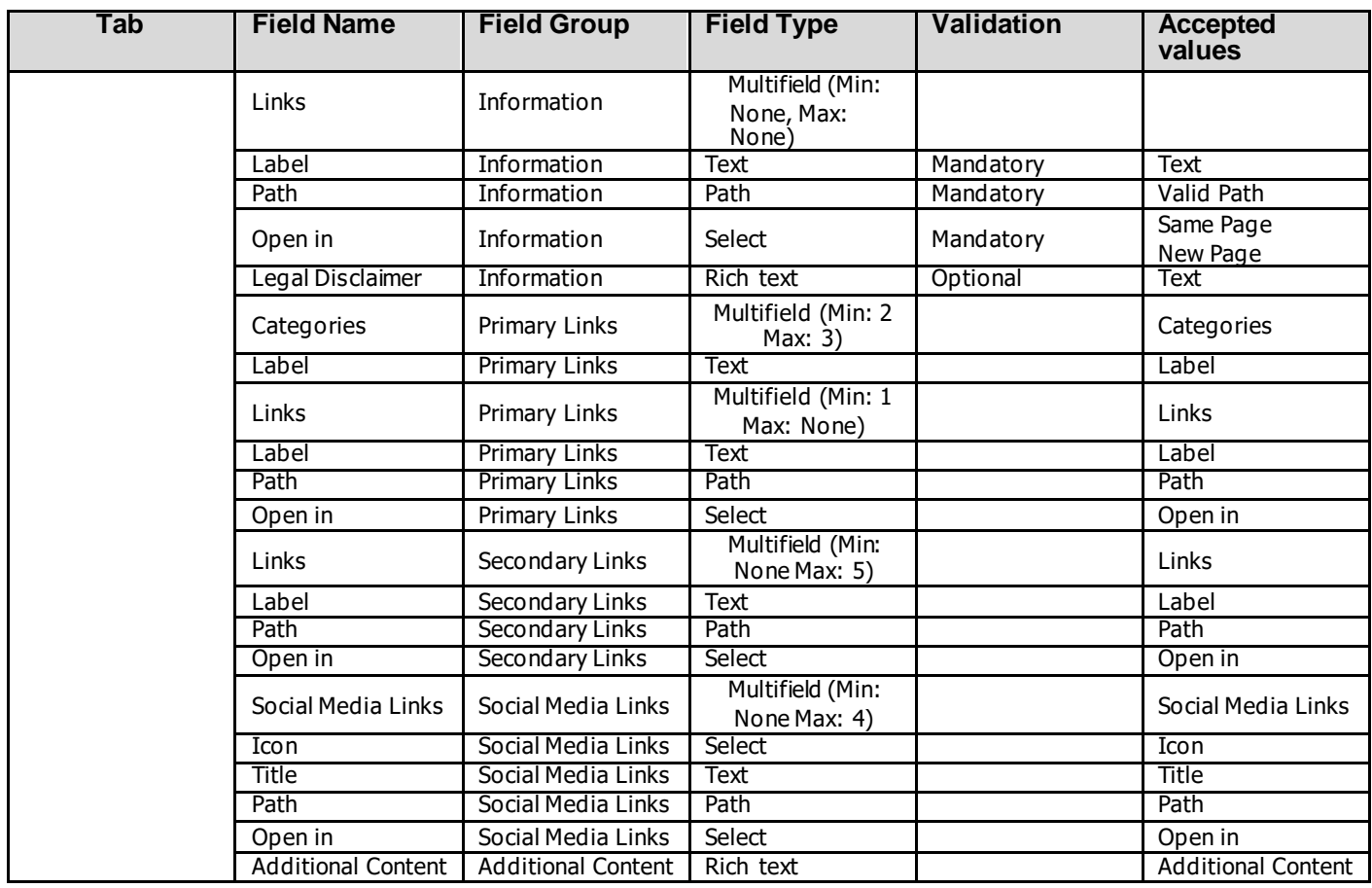

## *2.3 Intended Audience*

The primary audience of this design is:

- Content Authors
- Agencies
- Marketers

## **3 How toEnable/Turn-On the Component**

The Footer component is embedded in all page templates and is not available in the Sidekick. There is no option to enable/disable it; it is amandatory component.

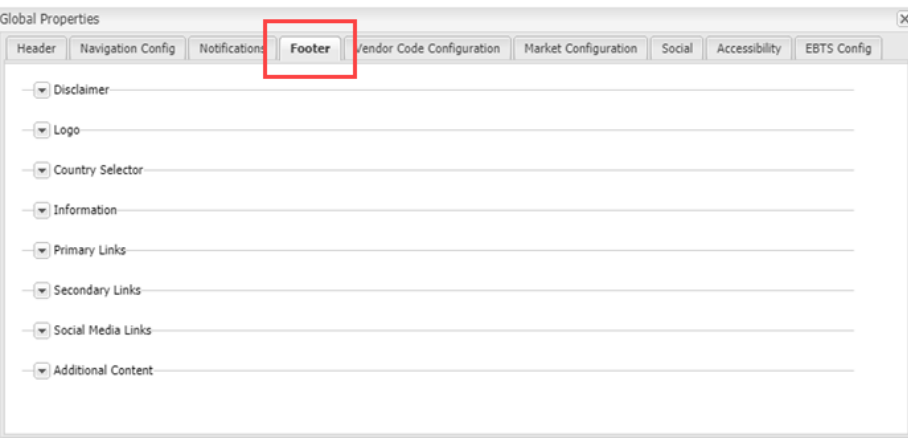

## **4 Component Dialog**

The dialog for the Footer is found in the Global Properties, under the "Footer" tab. It contains the following sections:

- Disclaimer
- Logo
- Country Selector
- Information
- Primary Links
- Secondary Links
- Social Media Links
- Additional Content

## **Disclaimer**

This section contains the configuration for the disclaimer.

1. **Enable Disclaimer** – This enables the disclaimer

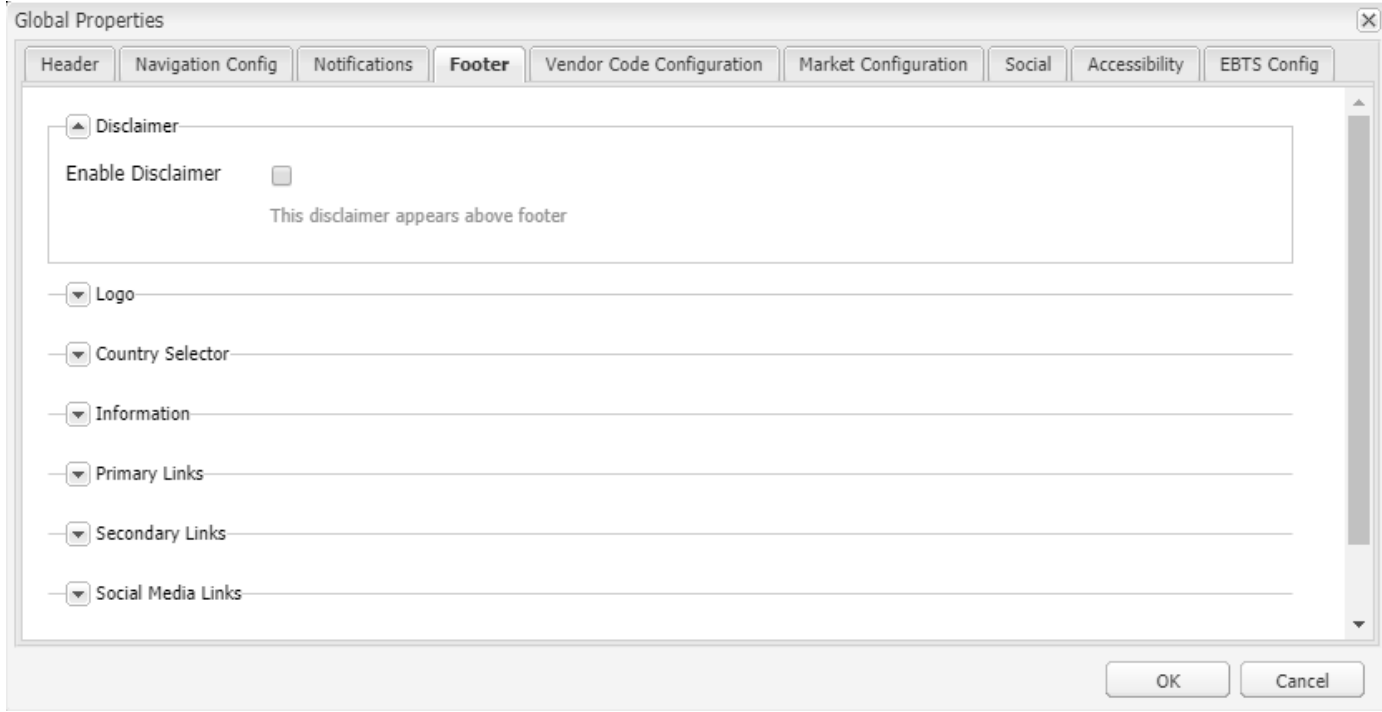

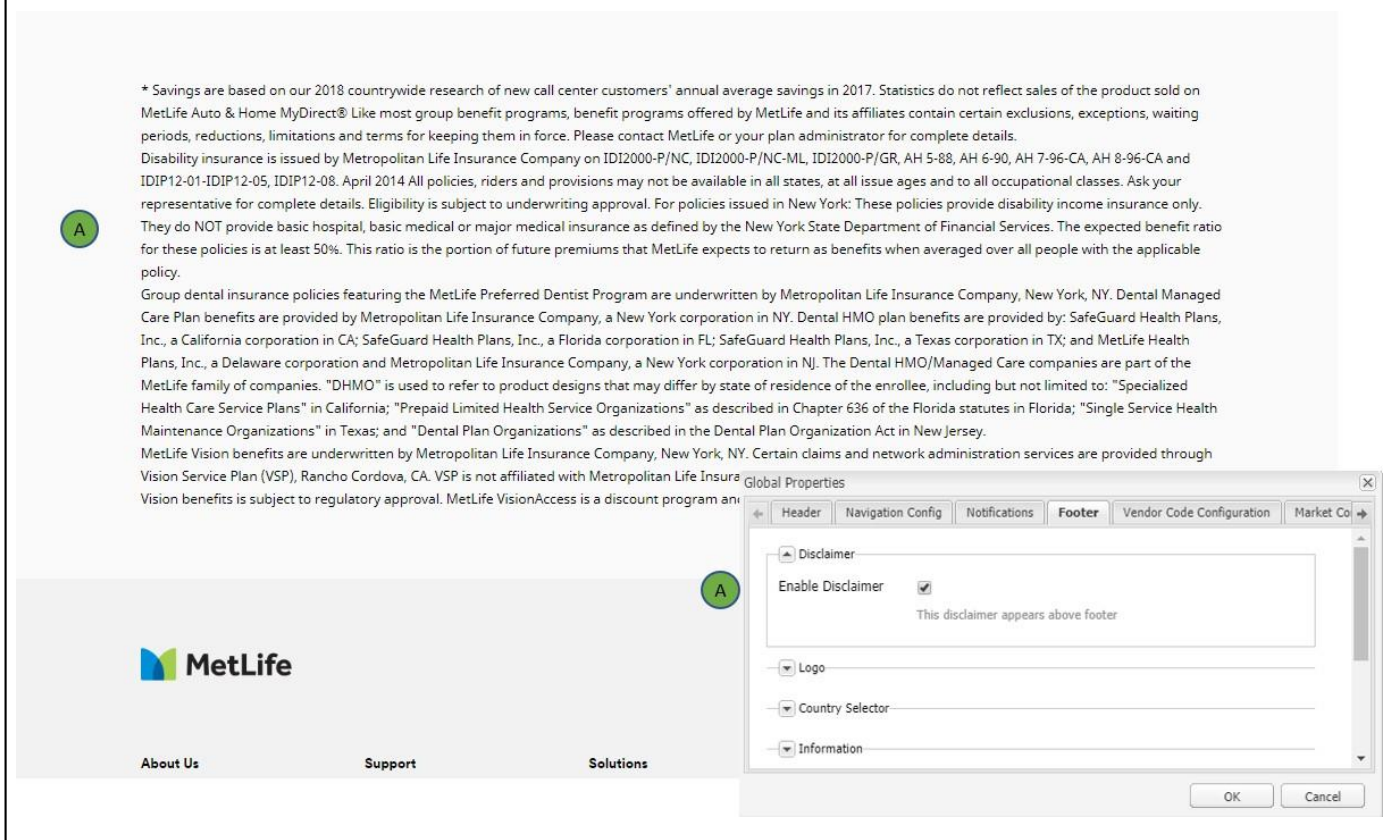

## **Logo**

This section contains the configuration for the logo.

- 2. **Image** This is the footer logo image path.
- 3. **Alt Text** This is the alt text for the footer image.
- 4. **Path** This is the path the footer image link directs to.
- **Open in** This is the target of the footer image link.

#### **Global Properties**  $\overline{\mathsf{x}}$ **EBTS Config** Header | Navigation Config Notifications Vendor Code Configuration Market Configuration Social Accessibility Footer i. – <mark>verbisclaimer</mark>  $\boxed{\triangle}$  Logo  $\alpha$ Image\* Alt Text\* Path<sup>\*</sup>  $\varphi$  $\checkmark$ Open in\* Country Selector  $\overline{-}$  Information Primary Links OK Cancel

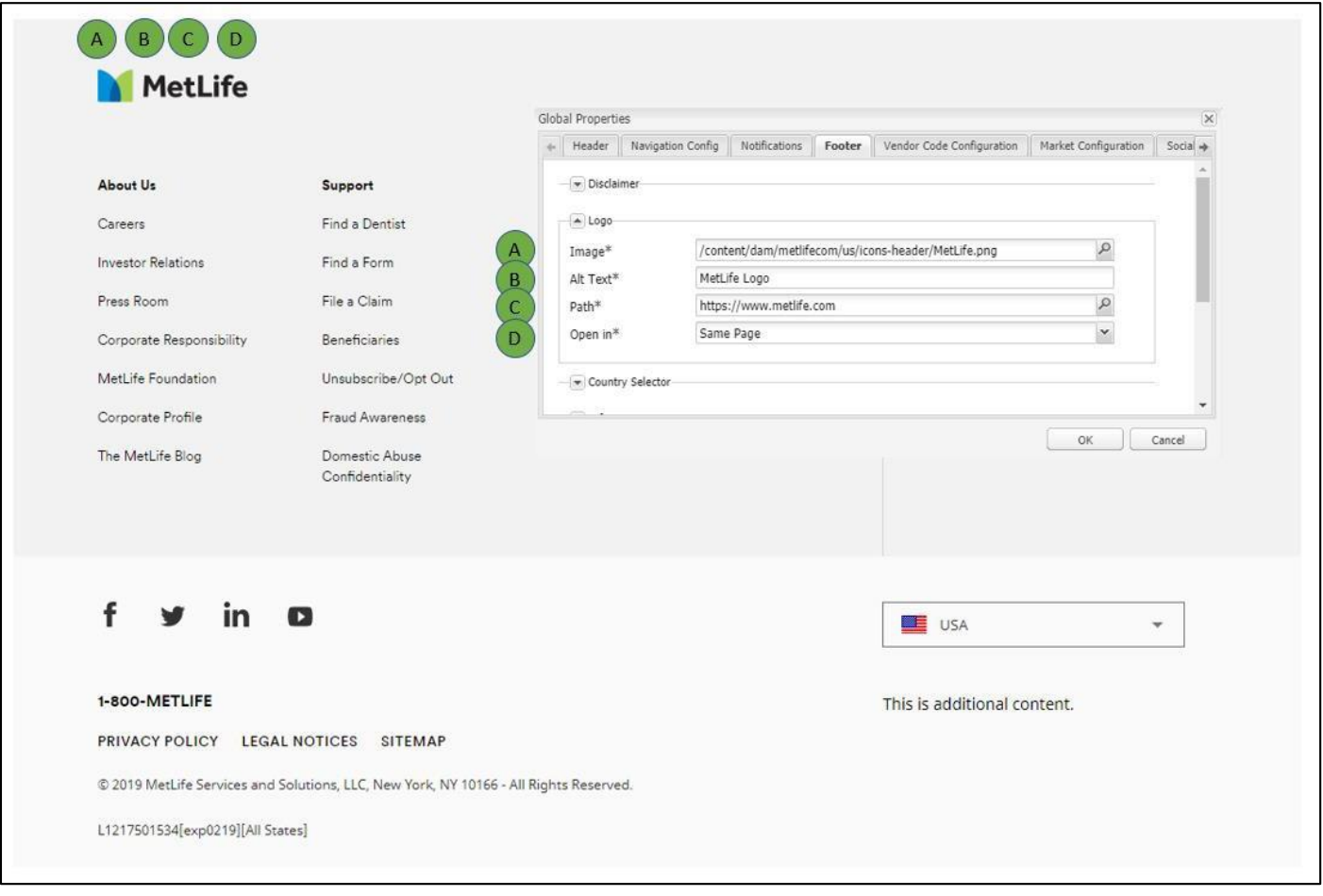

## **Country Selector**

This section contains the configuration for the country selector.

- 1. **Americas**/**Asia**/**Europe**/**Middle East and Africa** This is the configuration section for each region.
	- a. **Label** This is the footer logo image path.
	- b. **Countries** This is the configuration section for the countries in each region
		- i. **Flag** This is the flag image forthe country.
		- ii. **Label** This is the label of that country.
		- iii. **Path** This is the link path for that country.
- 2. **Default Country** This is the default country that w ill show in the country selector.
- 3. **Default Country Label** The is the label for the default country.
- 4. **Flag** The is the flag for the default country.

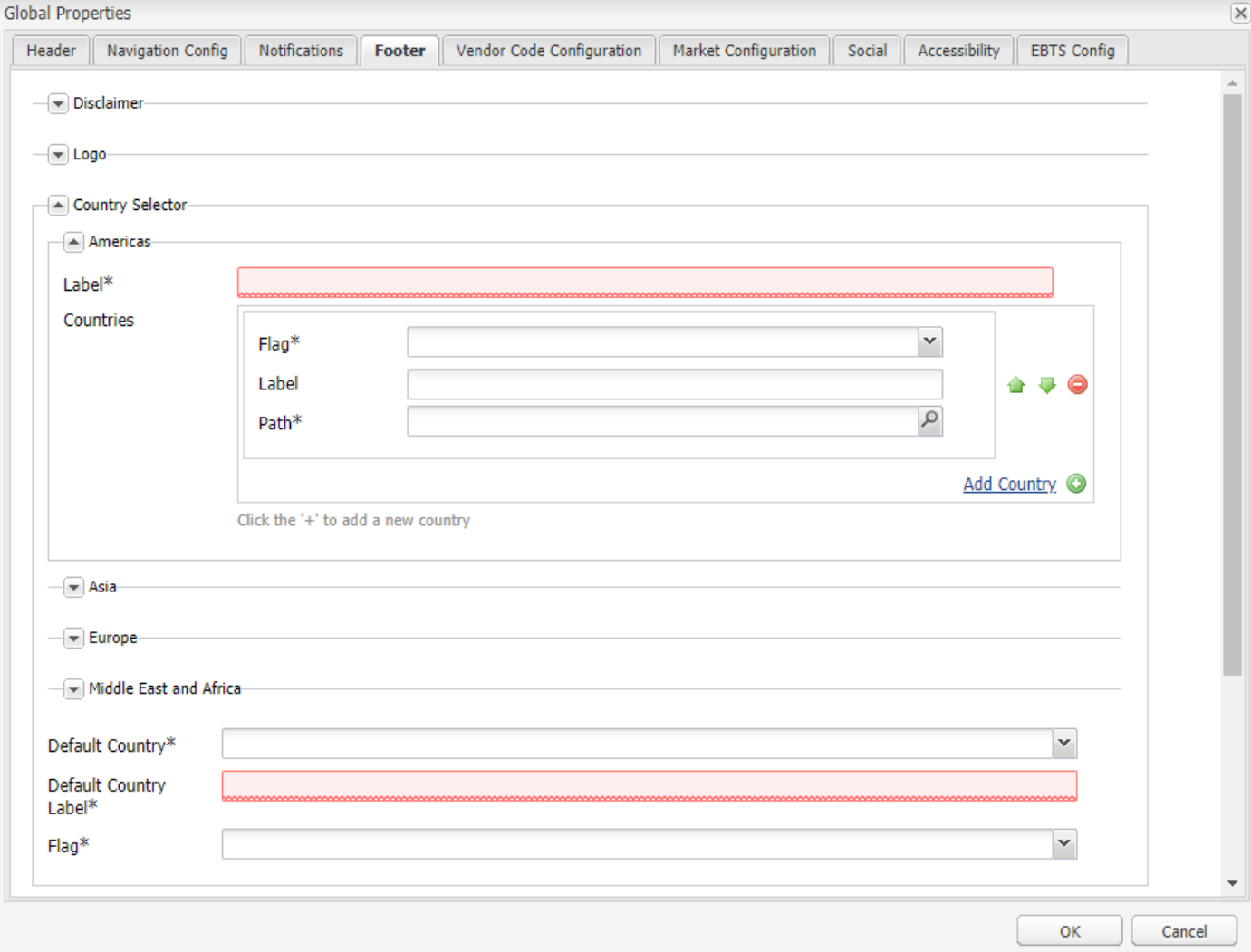

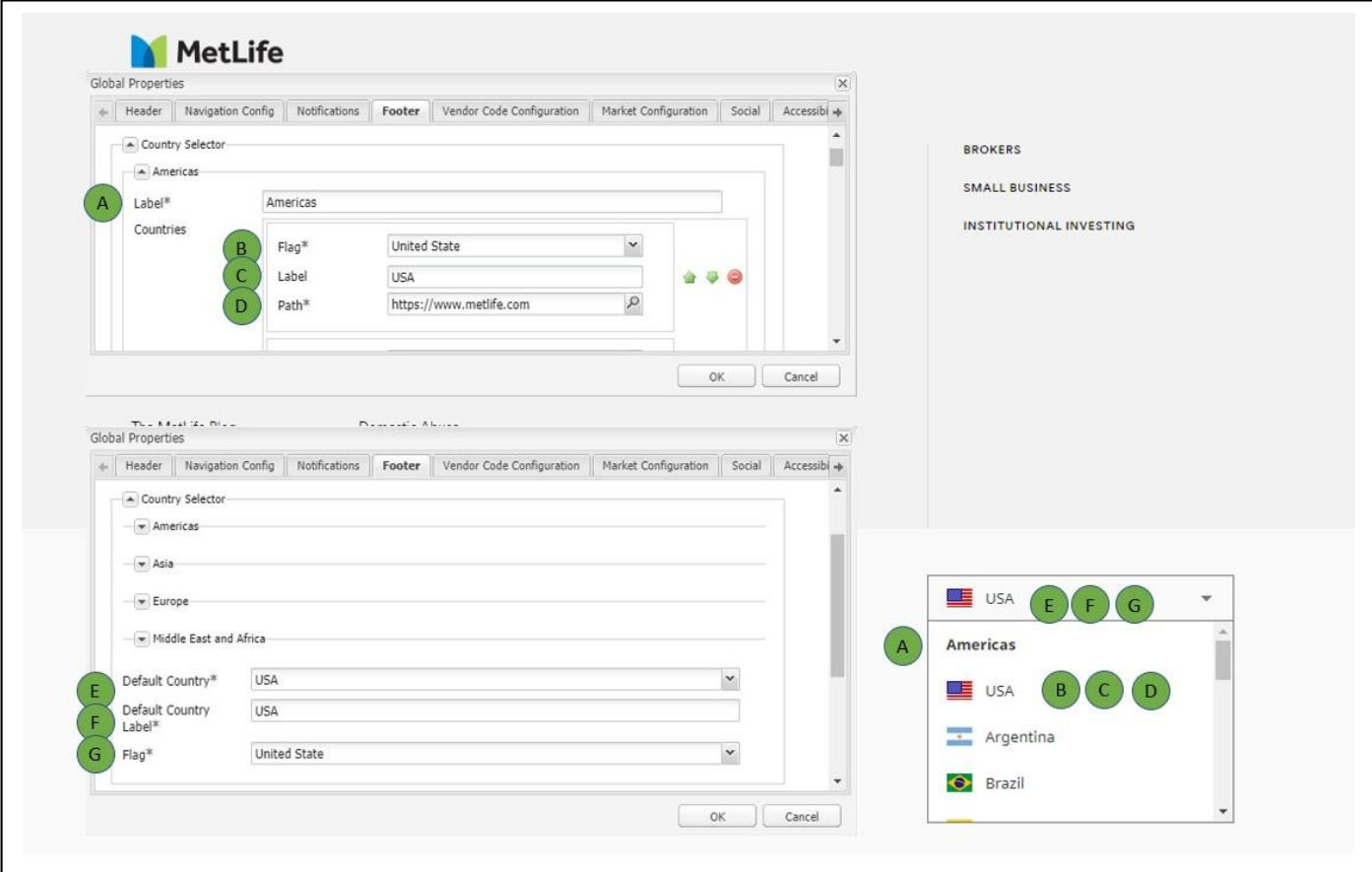

## **Information**

This section contains the configuration for the information section.

- 1. **Contact**  This is the configuration for the contact section.
	- a. **Label** This is the contact link label.
	- b. **Path** This is the contact link path.
	- c. **Open in** This is the contact link target.
- 2. **Legal Links** This is the configuration for the legal links section.
	- a. **Links** This is the configuration forthe legal links
		- i. **Label** This is the legal link label.
		- ii. **Path** This is the legal link path.
		- iii. **Open in** This is the legal link target.
- 3. **Legal Disclaimer** This is the rich text input for the legal disclaimer.

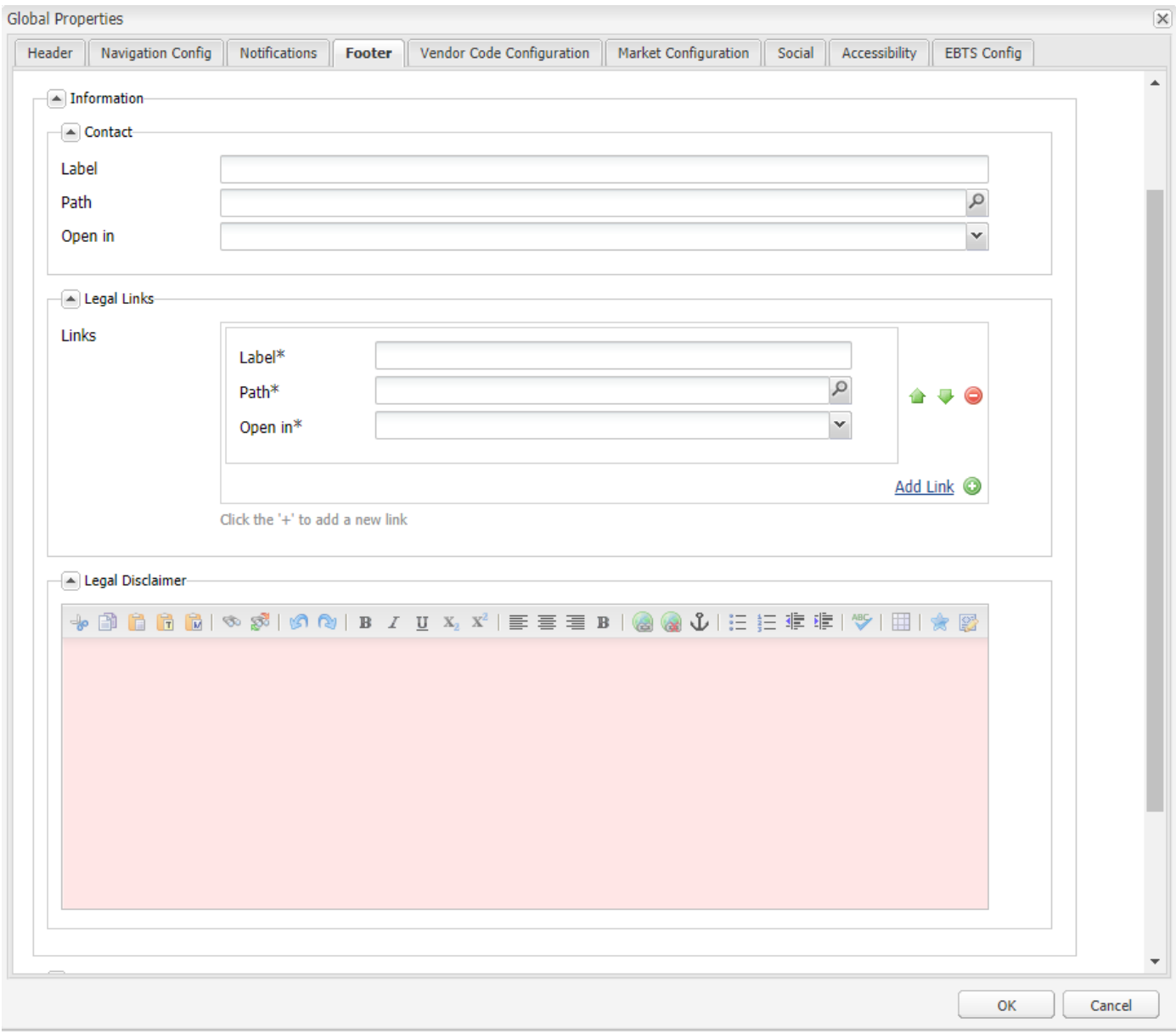

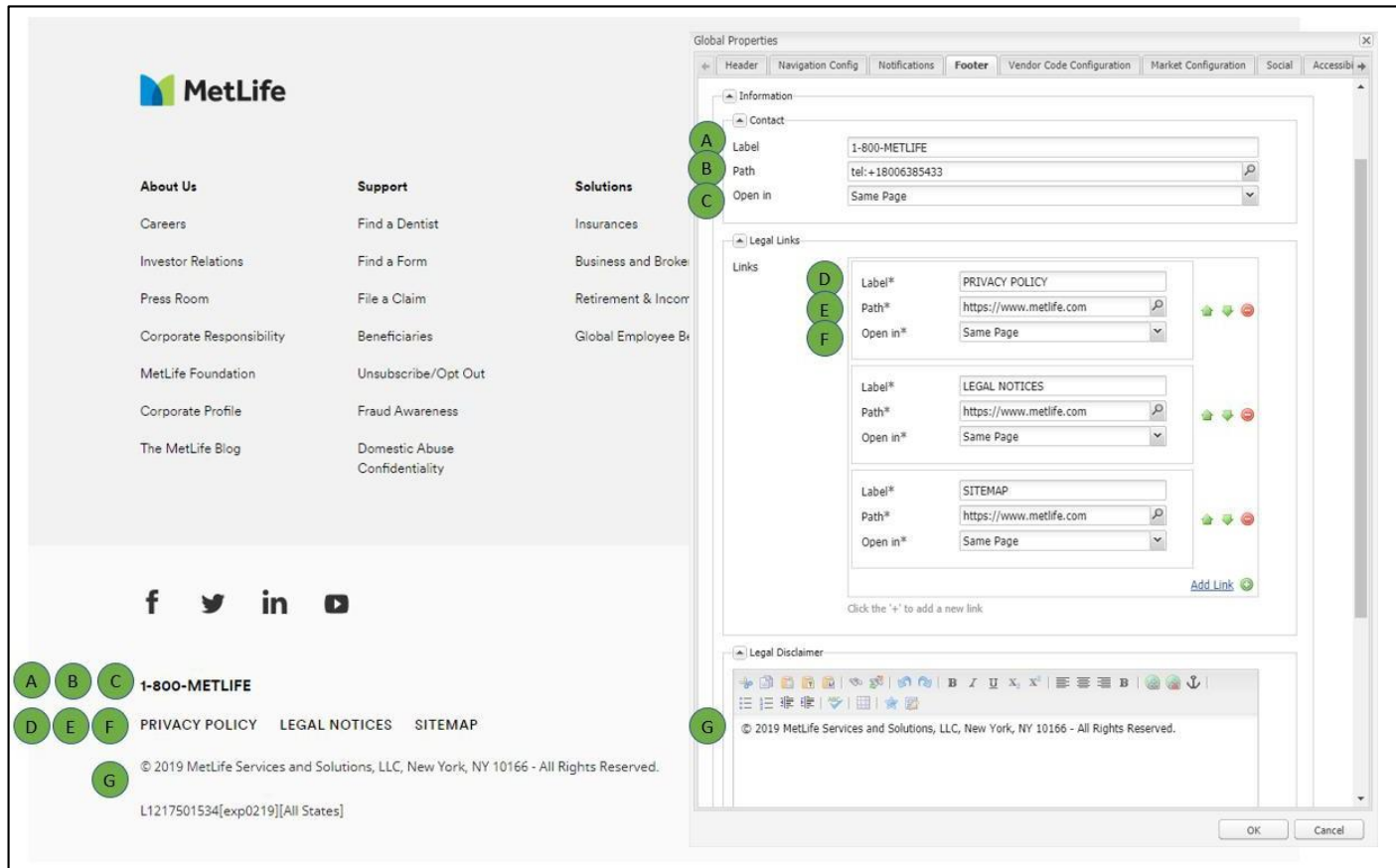

## **Primary Links**

This section contains the configuration for the primary links section.

- 1. **Categories** This is the configuration forthe categories section.
	- a. **Label** This is the category label.
	- b. **Links** This is the configuration forthe primary links
		- i. **Label** This is the primary link label.
		- ii. **Path** This is the primary link path.
		- iii. **Open in** This is the primary link target.

![](_page_13_Picture_30.jpeg)

![](_page_13_Picture_31.jpeg)

## **Secondary Links**

This section contains the configuration for the secondary links section.

- 1. **Links** This is the configuration for the secondary links
	- a. **Label** This is the secondary link label.
	- b. **Path** This is the secondary link path.
	- c. **Open in** This is the secondary link target.

![](_page_14_Picture_139.jpeg)

#### **Social Media Links**

This section contains the configuration for the social media links section.

- 1. **Social Media Links** This is the configuration forthe social media links
	- a. **Icon** This is the social media link icon.
	- b. **Title** This is the social media link title.
	- c. **Path** This is the social media link path
	- d. **Open in** This is the social media link target.

![](_page_15_Picture_176.jpeg)

![](_page_15_Picture_177.jpeg)

#### **Additional Content**

This section contains a rich text input for the additional content.

![](_page_16_Picture_2.jpeg)

![](_page_16_Picture_65.jpeg)